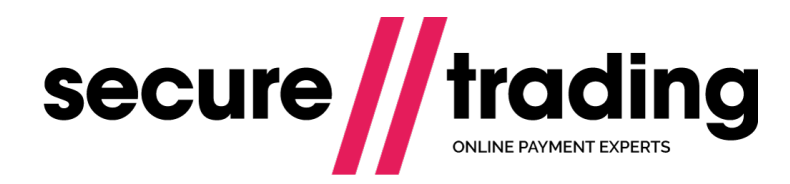

# Protect Plus

This document details the XML required to process Protect Plus Risk Decision requests via Secure Trading.

**Version: 1.14 (a) Published: 1 August 2017**

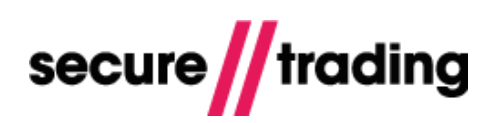

# **Table of Contents**

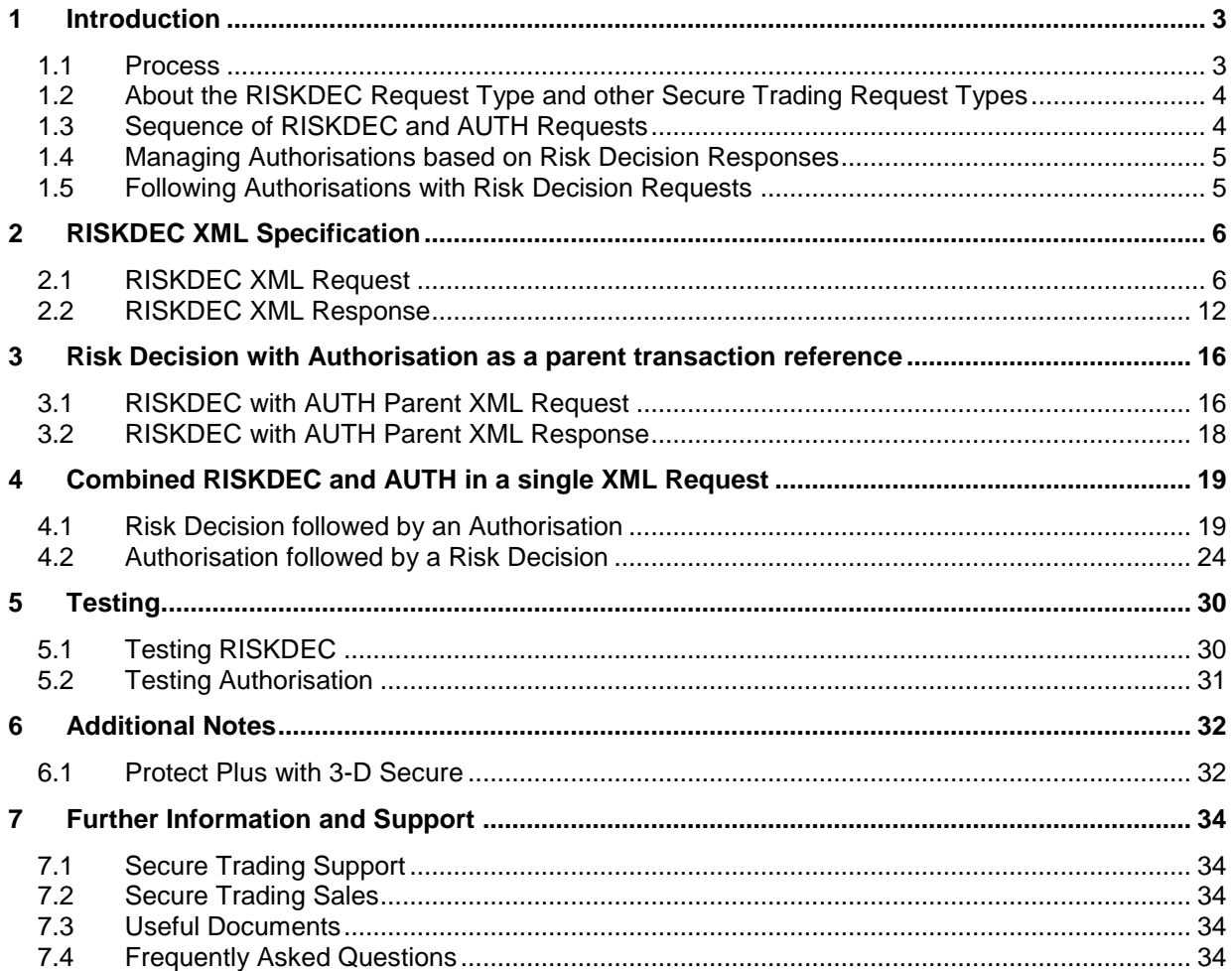

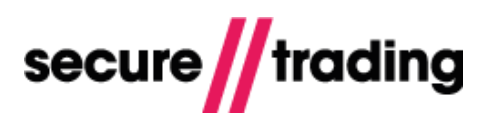

# <span id="page-2-0"></span>**1 Introduction**

This document explains the XML Requests and Responses involved when implementing Protect Plus using STAPI / Web Services interfaces.

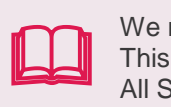

We recommend you read the **[Protect Plus Guide](http://www.securetrading.com/wp-content/uploads/2014/12/Protect-Plus-Guide.pdf)** before continuing. This provides an overview of Protect Plus. All Secure Trading documents can be found on [our website.](http://www.securetrading.com/support/)

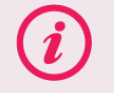

**Please note** that Protect Plus does not guarantee against fraud. You should consider all data regarding a transaction before accepting the payment.

This document should be read in conjunction with the **XML [Specification](http://www.securetrading.com/files/documentation/STPP-XML-Specification.pdf)**.

#### <span id="page-2-1"></span>**1.1 Process**

Your server submits a RISKDEC XML Request to Secure Trading including the customer's details. The Protect Plus system analyses the details using a rule-based system, including:

- $\mathbf{u}$ The industry's largest negative database.
- Neural-based fraud assessments.
- $\mathbf{r}$ Tumbling or Swapping, where there is an unusual usage pattern in the card number, expiration date or customer details associated with a transaction.

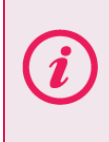

**Please note** that by default, when your account is configured to use Secure Trading Protect Plus, a pre-defined set of rules from the Secure Trading Protect Plus profile will be used. For information on using your own profile and any other questions, please contact the Secure Trading Sales team (see section [7.2\)](#page-33-2).

Secure Trading returns a RISKDEC XML Response with the following codes:

- **ACCEPT** The details are not deemed suspicious.  $\mathbf{u}$
- **DENY -** The details are suspicious and a transaction should not be performed.  $\mathbf{u}$
- $\mathbf{H}$ **CHALLENGE** - Further investigation is recommended.
- $\mathcal{U}$ **NOSCORE** – When a parent authorisation has been declined by the acquiring bank.

#### **1.1.1 Supported Payment Types**

It is possible to perform Risk Decision assessments for all payment types supported by Secure Trading.

#### **1.1.2 3-D Secure Support**

Protect Plus can be used in conjunction with 3D Secure. For further information, please refer to section [6.1.](#page-31-1)

## **1.2 About the RISKDEC Request Type and other Secure Trading Request Types**

<span id="page-3-0"></span>Risk Decision (RISKDEC) is the XML Request type for submissions to the Protect Plus System. RISKDEC Requests are used with other Requests to STPP, either by preceding / following these other Requests in sequence, or by being combined into a single multi-process request.

This document contains icons representing Authorisation (AUTH) and RISKDEC Requests, which are often submitted together. These icons are described, below.

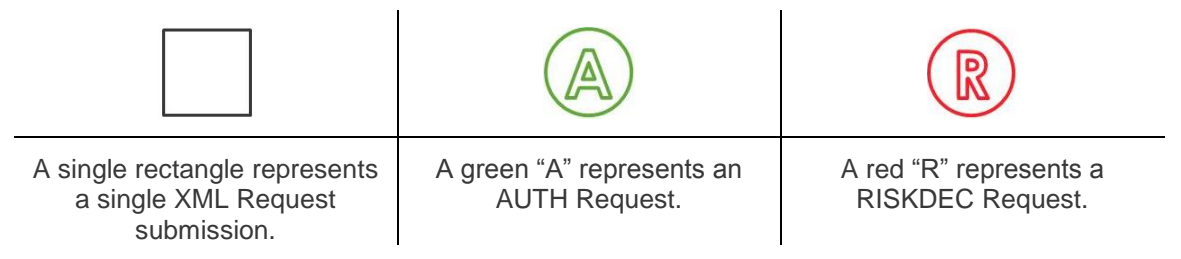

#### <span id="page-3-1"></span>**1.3 Sequence of RISKDEC and AUTH Requests**

You can process a Risk Decision call where:

#### **1.3.1 A Risk Decision Request is submitted on its own**

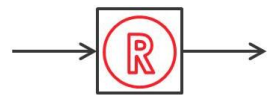

Please refer to section **[2](#page-5-0)**.

#### **1.3.2 Authorisation Request inherits details of a previous Risk Decision**

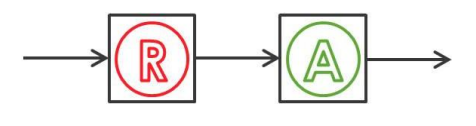

Follow the specification outlined in section **[2](#page-5-0)** to submit the initial Risk Decision Request, and when submitting an associated Authorisation Request, include the transaction reference of the parent Risk Decision in the **<parenttransactionreference>** field.

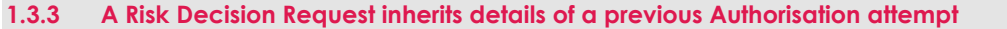

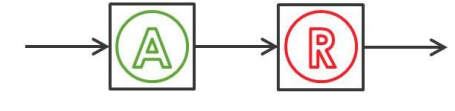

Please refer to section **[3](#page-15-0)**.

Risk Decision Requests can reference authorised or declined transactions.

#### **1.3.4 A Risk Decision and an Authorisation are combined in a single XML Request**

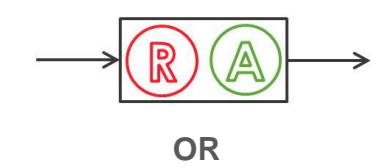

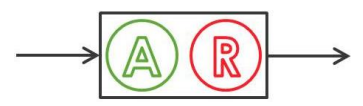

Please refer to section **[4](#page-18-0)**.

The order in which the Requests are positioned within the combined XML Request dictates the order in which they are processed.

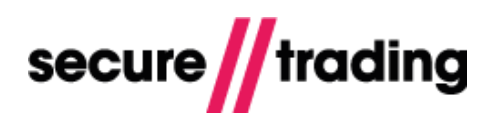

## <span id="page-4-0"></span>**1.4 Managing Authorisations based on Risk Decision Responses**

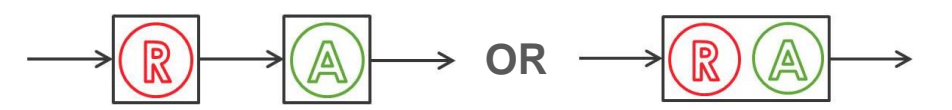

Based on the result of the Risk Decision, you can decide whether to automatically proceed with the authorisation or not. Based on the Risk Decision Response, authorisations have the following process flow by default (configured by Support upon sign-up):

- 1. Risk Decision returns an **ACCEPT** response, continue with the authorisation.
- 2. Risk Decision returns a **CHALLENGE** or **DENY** response, process the authorisation and suspend the transaction allowing for further investigation.

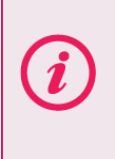

**Please note** the default process flow can be customised. For example, you could choose not to process the authorisation if the Risk Decision returns a **DENY**. For more information, contact Secure Trading Support (see **[7.1](#page-33-1) [Secure Trading](#page-33-1)** [Support\)](#page-33-1).

## <span id="page-4-1"></span>**1.5 Following Authorisations with Risk Decision Requests**

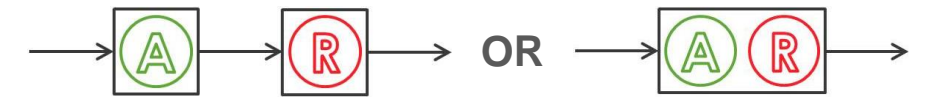

By referencing Authorisation Requests in Risk Decision Requests, you are providing the Protect Plus system with additional information, such as results of address verification checks (**AVS**), security code checks (**CVV2**) and 3-D Secure. The results of these checks would not be returned until after an authorisation is processed.

It is important to also perform Risk Decision Requests with details of declined authorisation attempts, as well as successful authorisations, as this information can be used to improve the accuracy of Risk Decision responses. For example, consider the following scenario:

*A customer has 3 consecutive declined transactions, all on different cards, and then processes a successful authorisation.* 

If the Protect Plus system is only aware of the successful authorisation, it may be deemed less suspicious than if the system had details of 3 previous declined attempts for that customer.

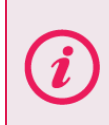

**Please note** that by processing an Authorisation first, then a Risk Decision Request, the Risk Decision Response will not affect the Authorisation as described in section **[1.4](#page-4-0)**.

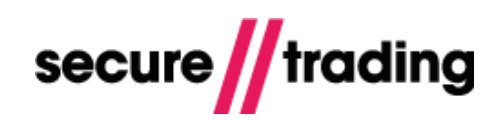

# <span id="page-5-0"></span>**2 RISKDEC XML Specification**

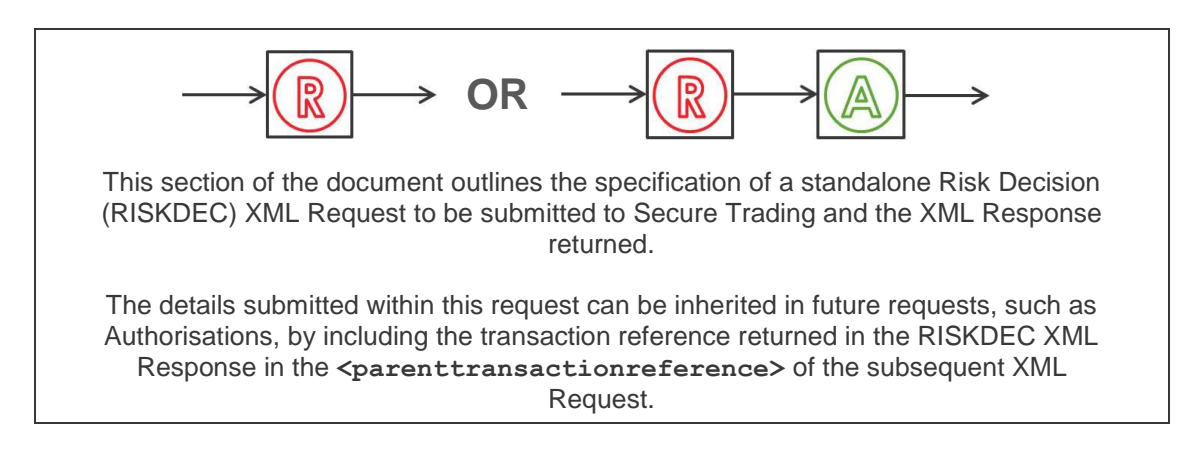

## <span id="page-5-2"></span><span id="page-5-1"></span>**2.1 RISKDEC XML Request**

This section of the document outlines a standalone Risk Decision (RISKDEC) XML Request.

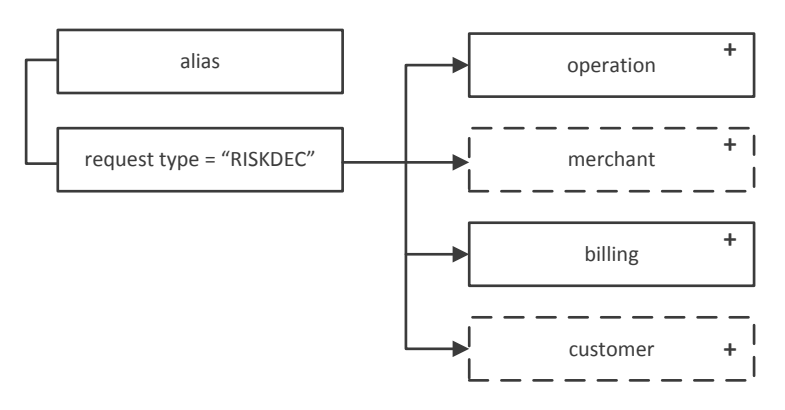

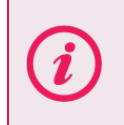

**Please note** although some of the fields below are marked as non-mandatory, Secure Trading recommend submitting as much data as possible as this will assist in the decision making process.

#### **2.1.1 <request type="RISKDEC">**

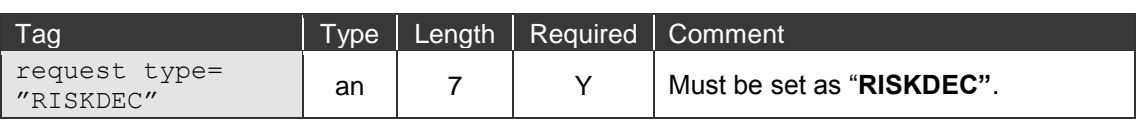

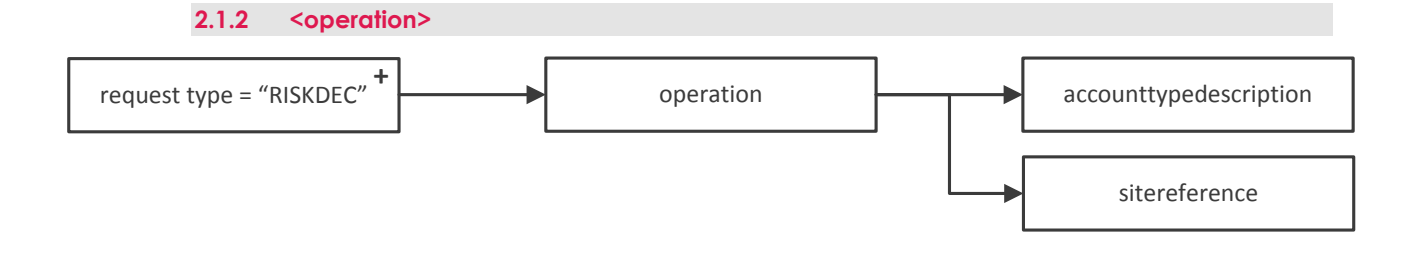

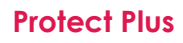

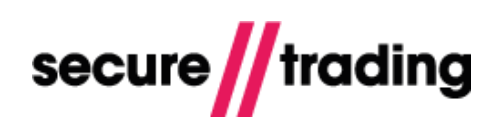

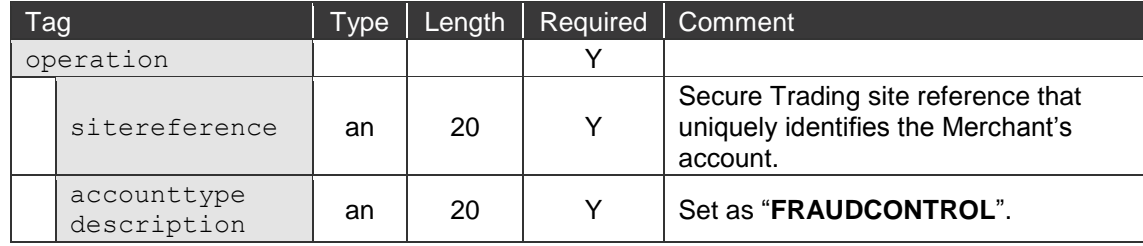

**2.1.3 <billing>**

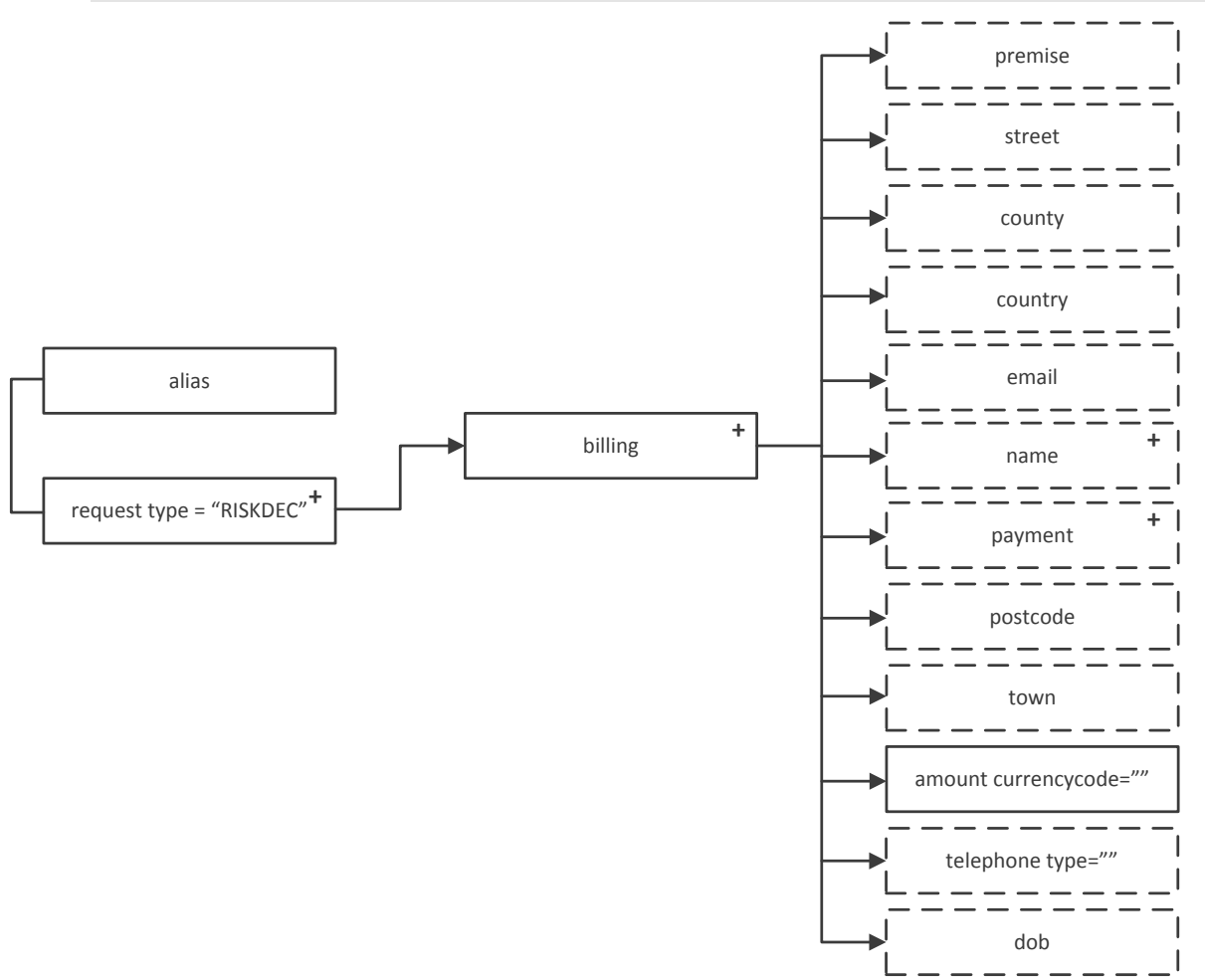

**Please note** the following XML parameter tables assume the customer is paying with a credit or debit card. For non-card payment types, other relevant <**payment>** fields should be used instead of **<pan>** and **<expirydate>**.

For more information, please refer to the documentation for the preferred payment type at [http://www.securetrading.com/support.](http://www.securetrading.com/support)

T

# **Protect Plus**

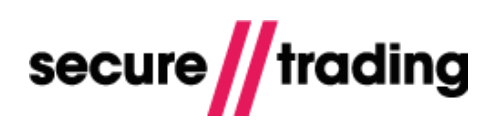

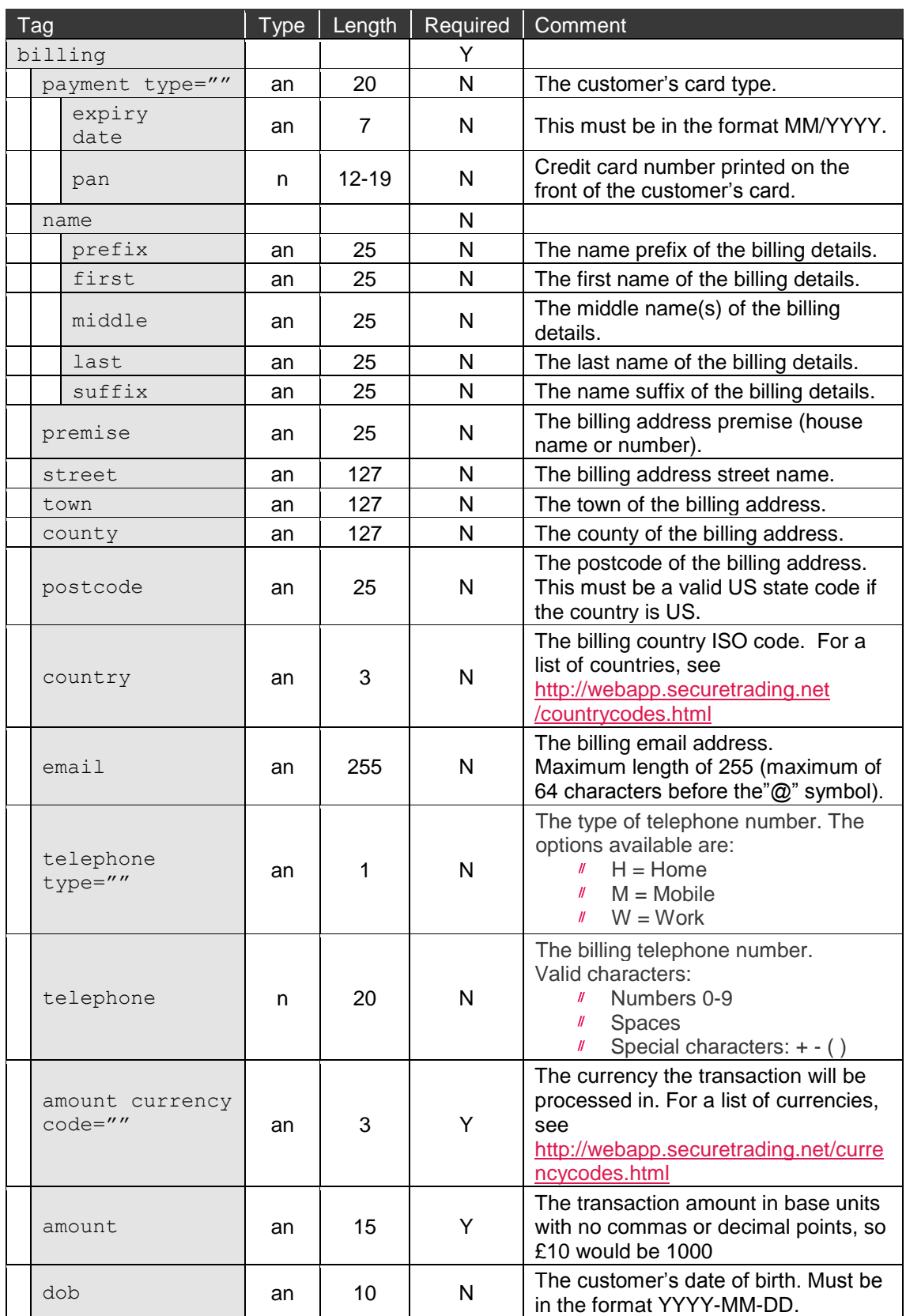

## **Protect Plus**

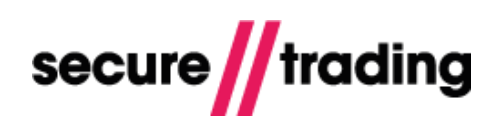

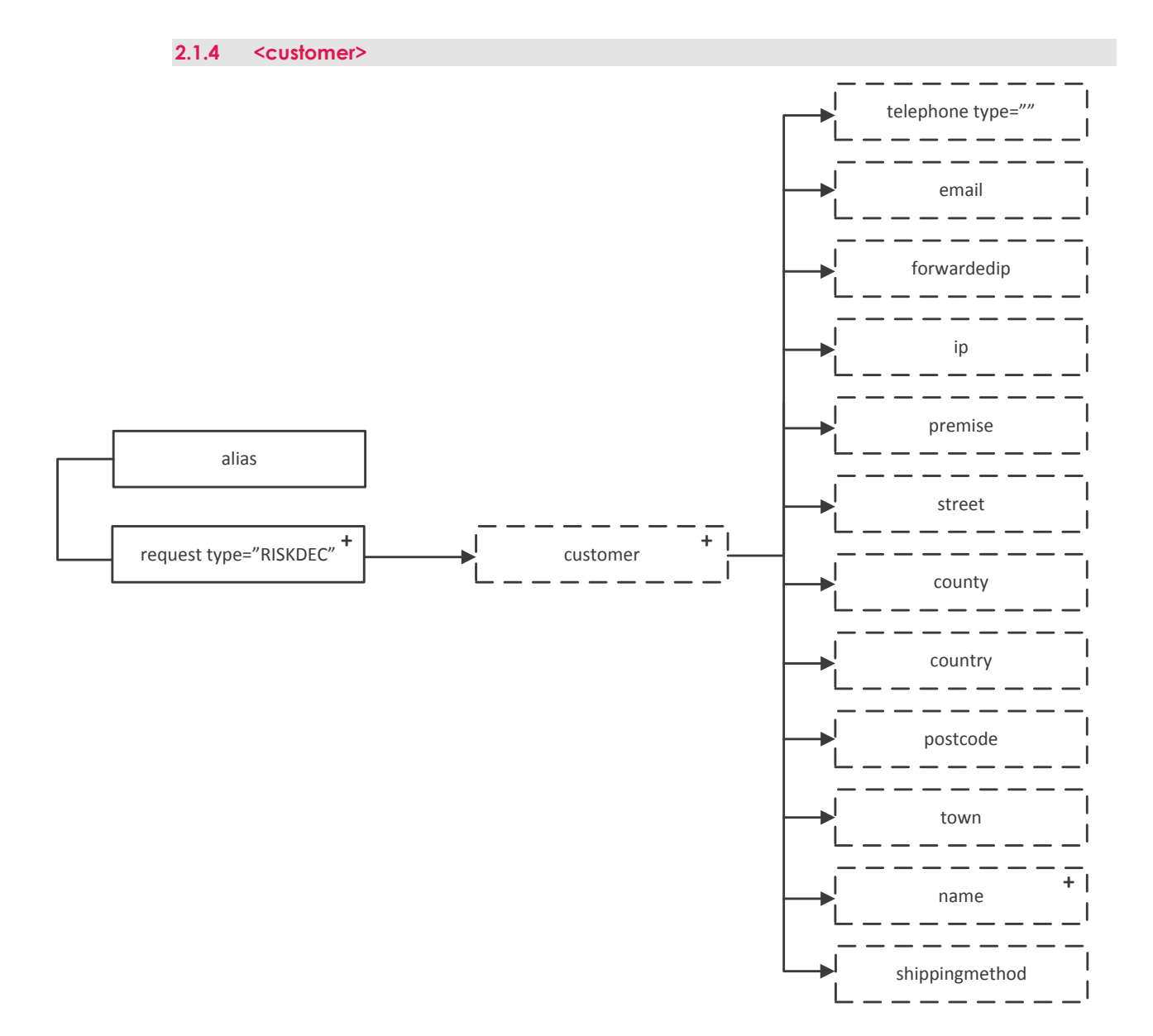

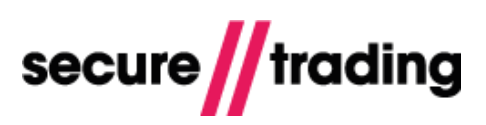

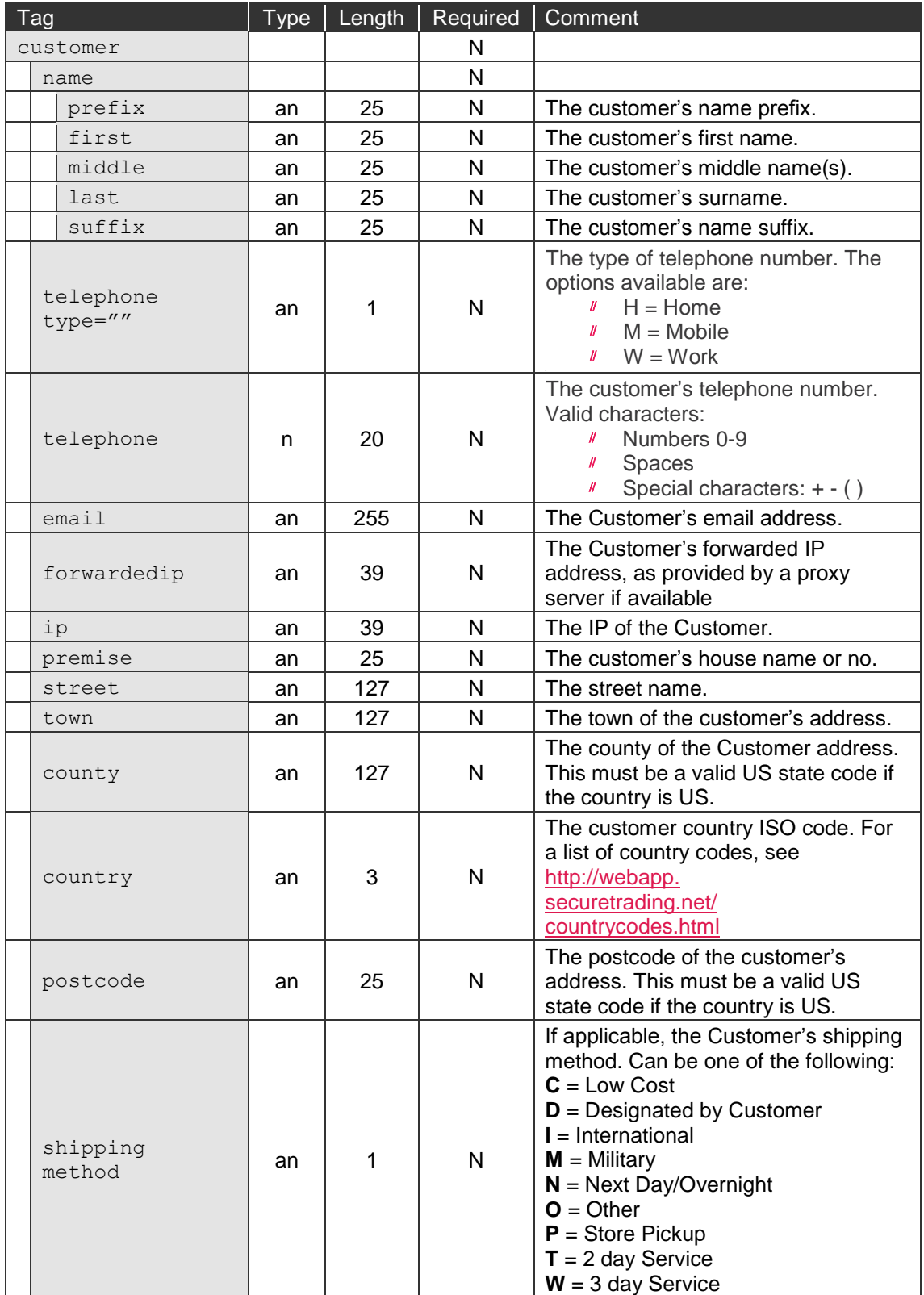

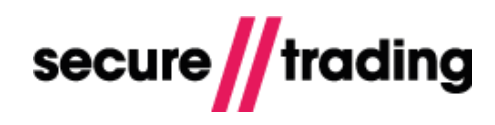

### <span id="page-10-0"></span>**2.1.5 RISKDEC XML Request Example**

The following XML example is to process a standalone Risk Decision Request:

```
<?xml version="1.0" encoding="utf-8"?>
<requestblock version="3.67">
   <alias>site12345</alias>
   <request type="RISKDEC">
     <merchant>
       <orderreference>FRAUDCONTROL</orderreference>
     </merchant>
     <billing>
      <name> <middle>joe</middle>
         <prefix>Dr</prefix>
         <last>bloggs</last>
         <suffix>Jr.</suffix>
         <first>fred</first>
      \langle/name\rangle <premise>789</premise>
       <street>Test Street</street>
      <town>Bangor</town>
       <county>Gwynedd</county>
       <country>GB</country>
       <postcode>TE45 6ST</postcode>
       <email>fred.bloggs@example.com</email>
       <telephone type="M">0777777777</telephone>
       <amount currencycode="GBP">1011</amount> 
       <dob>1983-12-08</dob>
       <payment type="VISA">
         <expirydate>10/2031</expirydate>
         <pan>4000000000000051</pan>
       </payment>
     </billing>
     <customer>
      <name> <middle>Mary</middle>
         <prefix>Miss</prefix>
         <last>Smith</last>
         <first>Joanne</first>
      \langle/name\rangle <premise>111</premise>
       <street>Second Street</street>
      <town>Bangor</town>
       <county>Gwynedd</county>
       <country>GB</country>
       <postcode>CU888ST</postcode>
      <ip>1.2.3.4</i><i>(ip) <forwardedip>1.2.3.4</forwardedip>
       <email>fred.bloggs@example.com</email>
       <telephone type="H">1111111111</telephone> 
       <shippingmethod>T</shippingmethod>
     </customer>
     <operation>
       <accounttypedescription>FRAUDCONTROL</accounttypedescription>
       <sitereference>site12345</sitereference>
     </operation>
  \langlerequest>
</requestblock>
```
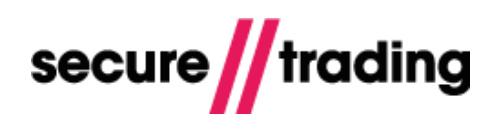

## <span id="page-11-0"></span>**2.2 RISKDEC XML Response**

This section of the document outlines the RISKDEC XML Response, which is returned from Secure Trading following a successful RISKDEC XML Request.

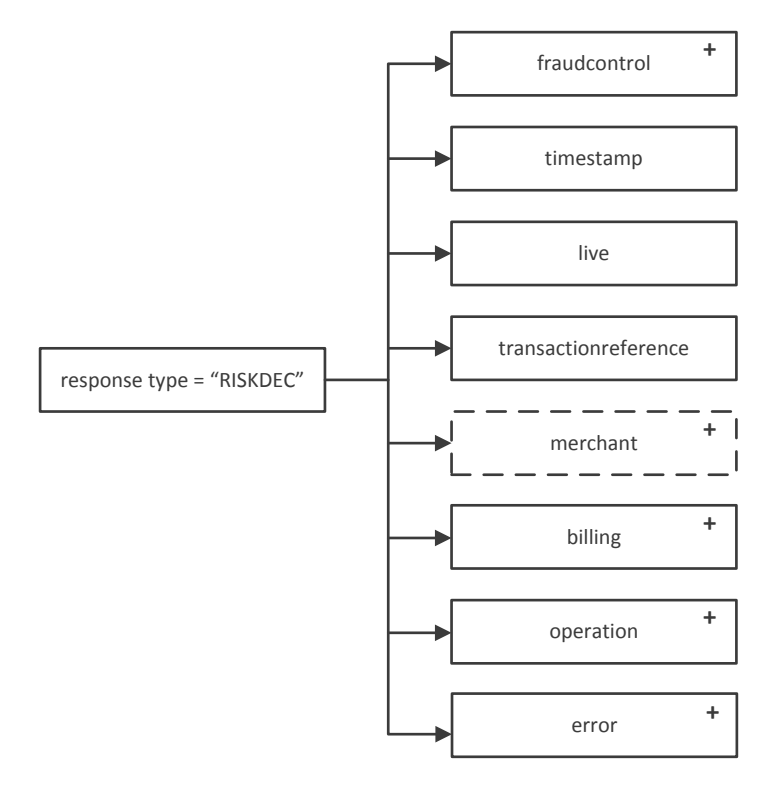

#### **2.2.1 <response type="RISKDEC">**

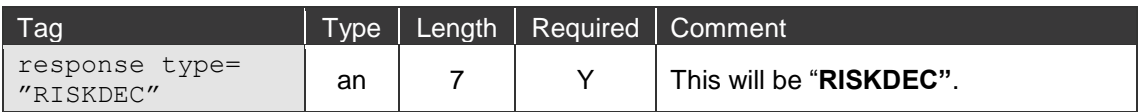

### <span id="page-11-1"></span>**2.2.2 <fraudcontrol>**

The results of the Risk Decision checks are in the <**fraudcontrol**> tags.

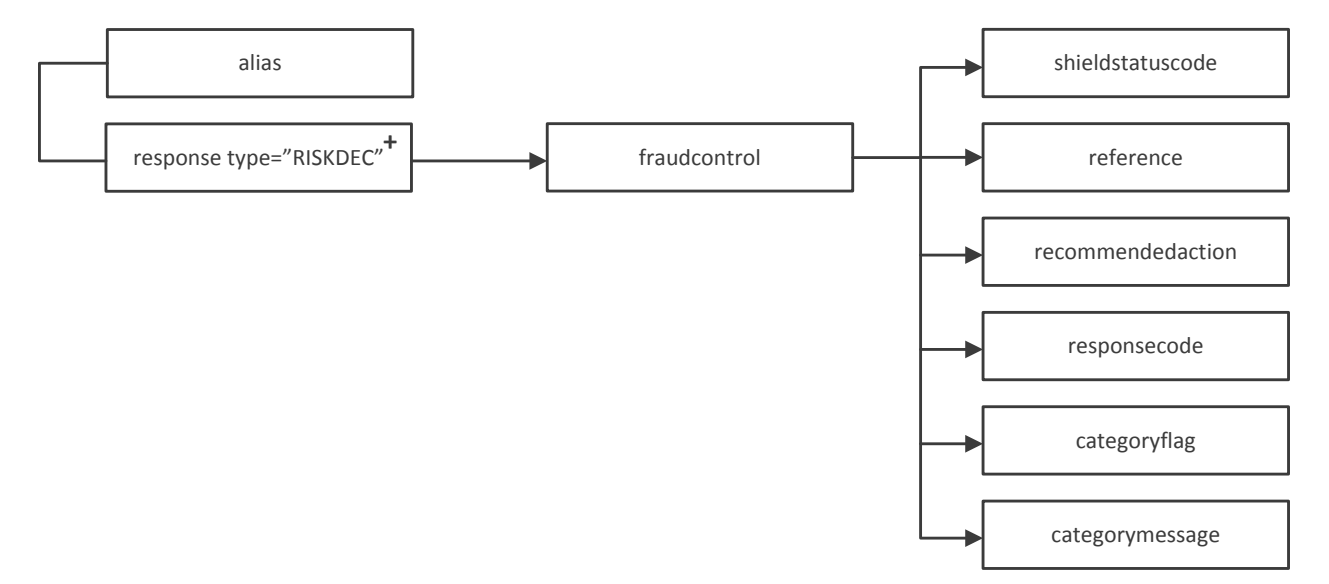

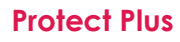

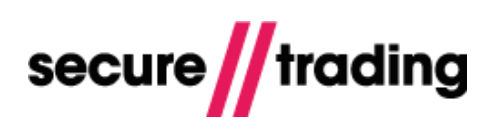

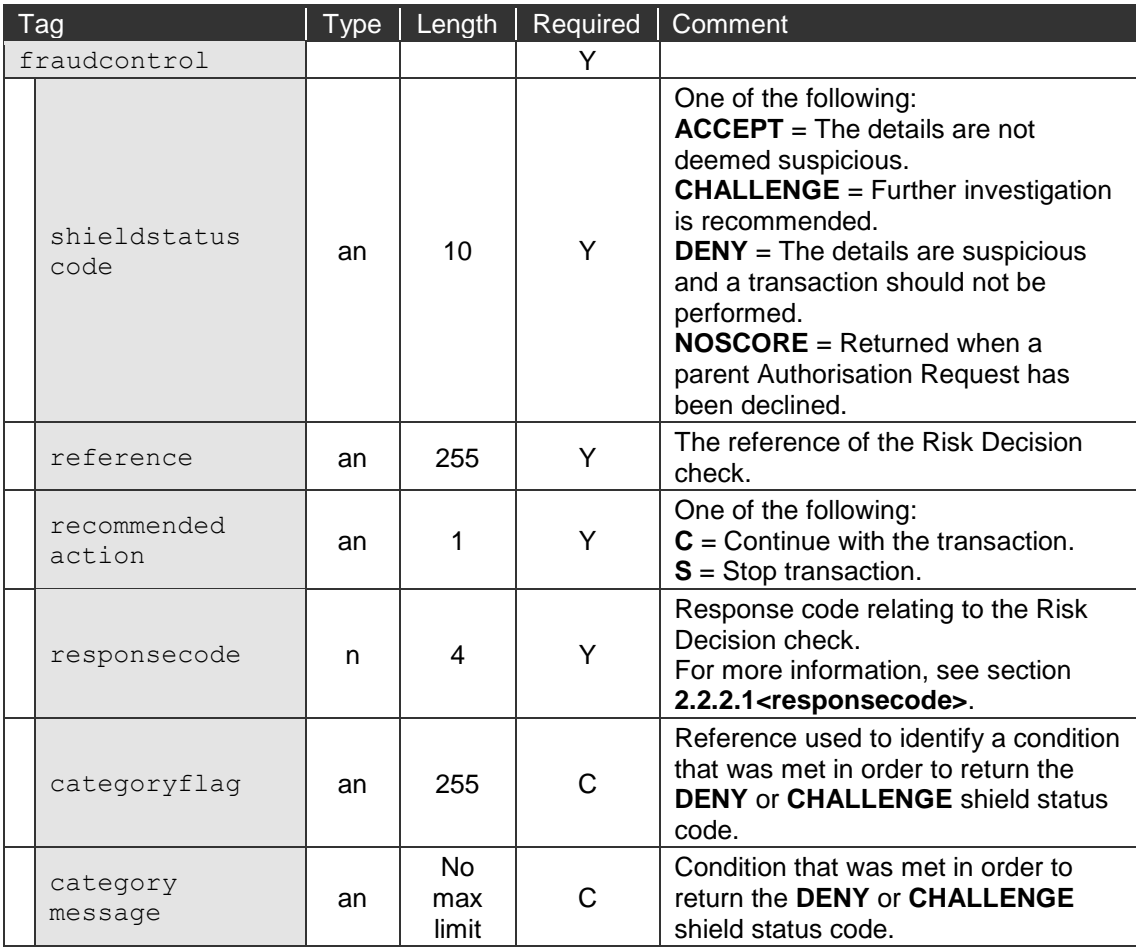

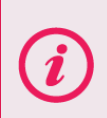

**If the <shieldstatuscode> returned in the <fraudcontrol> tags is DENY, the details are deemed suspicious and it is recommended that you do not proceed with the payment.**

**Please note** that the **categoryflag** and **categorymessage** elements will only be returned if you are using a Secure Trading Protect Plus profile.

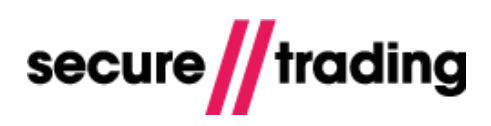

### <span id="page-13-0"></span>*2.2.2.1 <responsecode>*

The value returned in the <**responsecode**> tags maps to the following descriptions.

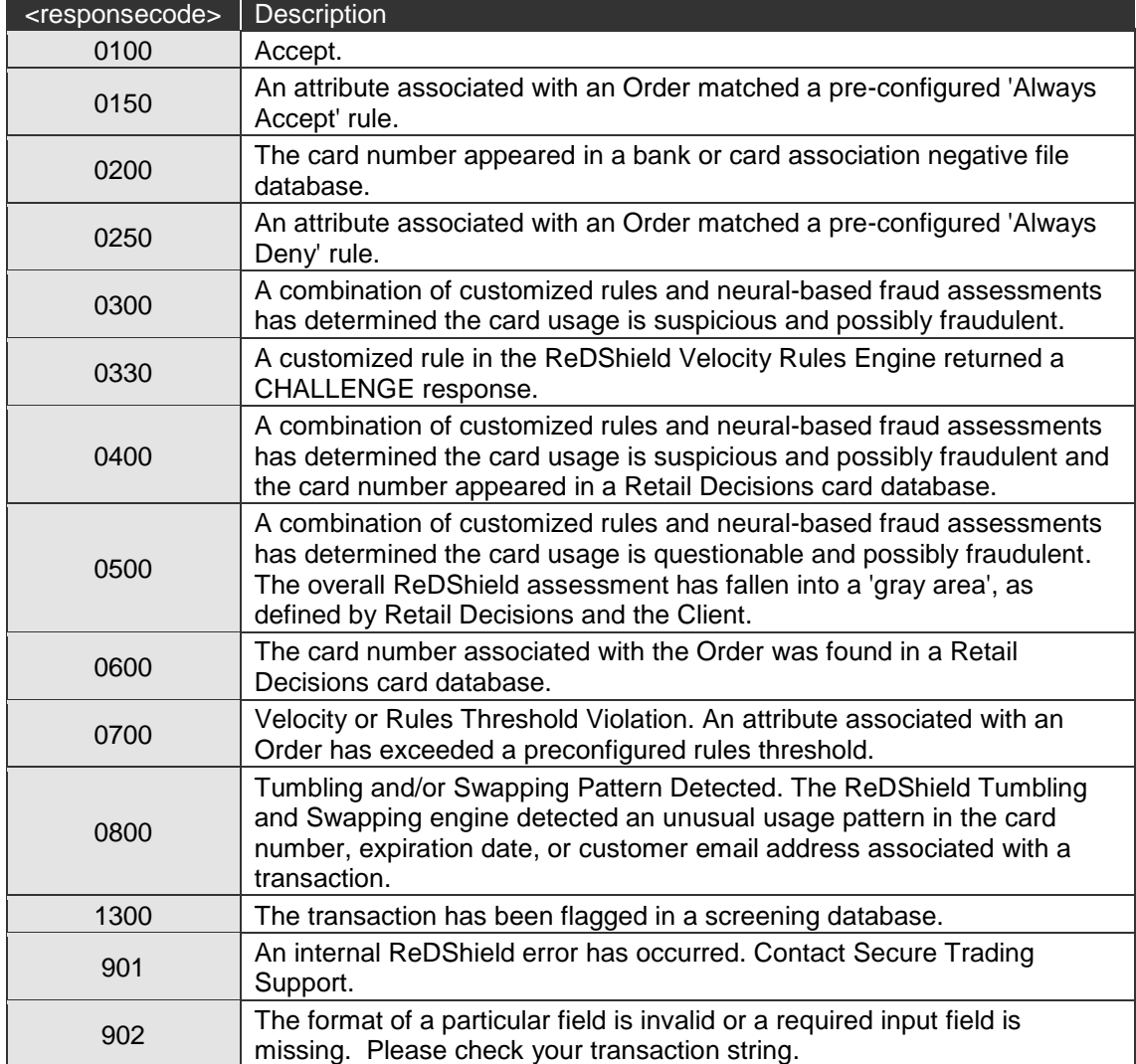

## **2.2.3 <operation>**

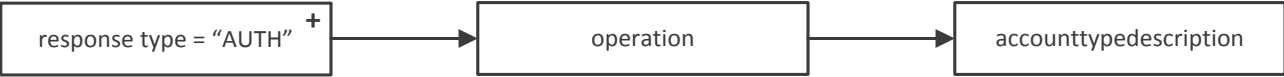

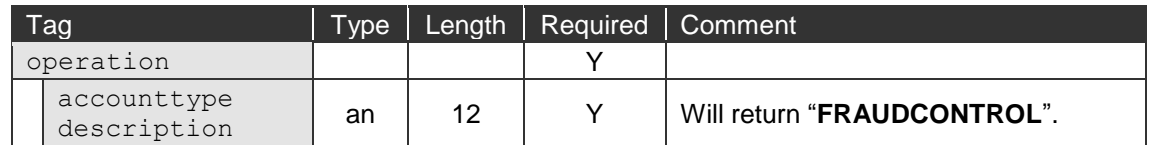

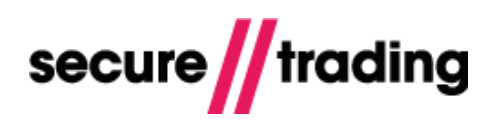

#### <span id="page-14-0"></span>**2.2.4 RISKDEC XML Response Example – "ACCEPT"**

The following XML example is of an "**ACCEPT**" Risk Decision Response. By including the transaction reference of this Risk Decision in a future Authorisation Request, the previously submitted details can be inherited.

```
<?xml version="1.0" encoding="utf-8"?>
<responseblock version="3.67">
   <requestreference>X336659733</requestreference>
   <response type="RISKDEC">
     <merchant>
       <orderreference> FRAUDCONTROL</orderreference>
       <operatorname>site12345</operatorname>
     </merchant>
     <transactionreference>18-65-2</transactionreference>
     <billing>
       <payment type="VISA">
         <pan>400000######0051</pan>
       </payment>
     </billing>
    <timestamp>2012-06-21 13:32:43</timestamp>
     <fraudcontrol>
       <shieldstatuscode>ACCEPT</shieldstatuscode>
       <reference>TEST</reference>
       <recommendedaction>C</recommendedaction>
       <responsecode>0100</responsecode>
     </fraudcontrol>
     <live>0</live>
    \langle \text{error} \rangle <message>Ok</message>
      <code>0</code>
    \langle/error>
     <operation>
       <accounttypedescription>FRAUDCONTROL</accounttypedescription>
     </operation>
  </response>
</responseblock>
```
### <span id="page-14-1"></span>**2.2.5 RISKDEC XML Response Example – "DENY"**

The following XML example is of a "**DENY**" Risk Decision Response. The structure of the XML is the same as with an "**ACCEPT**" RISKDEC XML Response, as shown in **section [2.2.4](#page-14-0)**. The differences in the field contents returned are shown in the following XML example:

```
<?xml version="1.0" encoding="utf-8"?>
<responseblock version="3.67">
   <requestreference>X117013583</requestreference>
   <response type="RISKDEC">
…
     <fraudcontrol>
       <categoryflag>PROBLEM2, PROBLEM3</categoryflag>
       <categorymessage>A problem2,A problem 3</categorymessage>
       <shieldstatuscode>DENY</shieldstatuscode>
       <reference>4</reference>
       <recommendedaction>S</recommendedaction>
       <responsecode>0400</responsecode>
     </fraudcontrol>
…
   </response>
```

```
</responseblock>
```
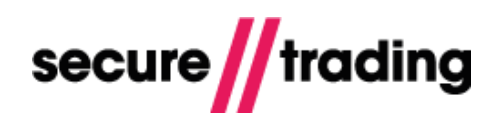

## <span id="page-15-0"></span>**3 Risk Decision with Authorisation as a parent transaction reference**

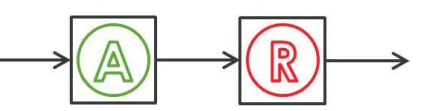

This section of the document outlines the specification of a Risk Decision (**RISKDEC**) XML Request that inherits from a previously submitted Authorisation Request and the XML Response that Secure Trading will return.

#### <span id="page-15-1"></span>**3.1 RISKDEC with AUTH Parent XML Request**

A RISKDEC XML Request, which inherits details from a parent Authorisation transaction, will have the same structure as a normal RISKDEC XML Request, as described in section **[2.1](#page-5-1) [RISKDEC XML Request](#page-5-2)**, except for the following differences:

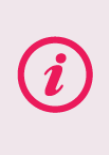

**Please note** that when using this solution, it is required that you submit the RISKDEC Request, even if the parent Authorisation Request has been declined. All declined card details are stored by the Protect Plus system, in order to aid the prevention of future fraudulent transactions.

#### **3.1.1 <operation>**

You must include the transaction reference of the parent Authorisation transaction:

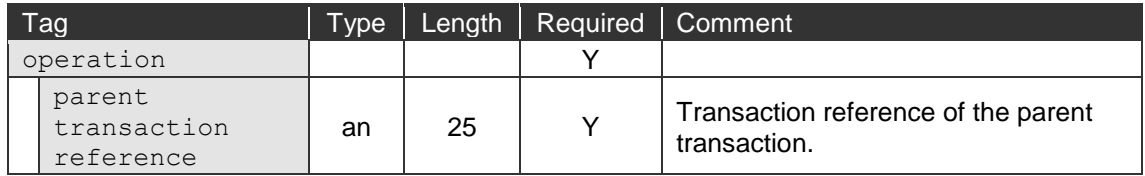

#### **3.1.2 <billing>**

The date of birth associated with the paying customer cannot be inherited from the parent Authorisation transaction, and can only be submitted in the RISKDEC Request:

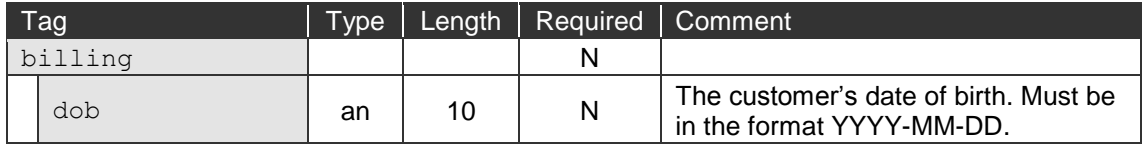

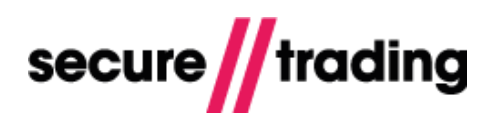

#### **3.1.3 <customer>**

The customer's chosen shipping method cannot be inherited from the parent Authorisation transaction, and can only be submitted in the RISKDEC Request:

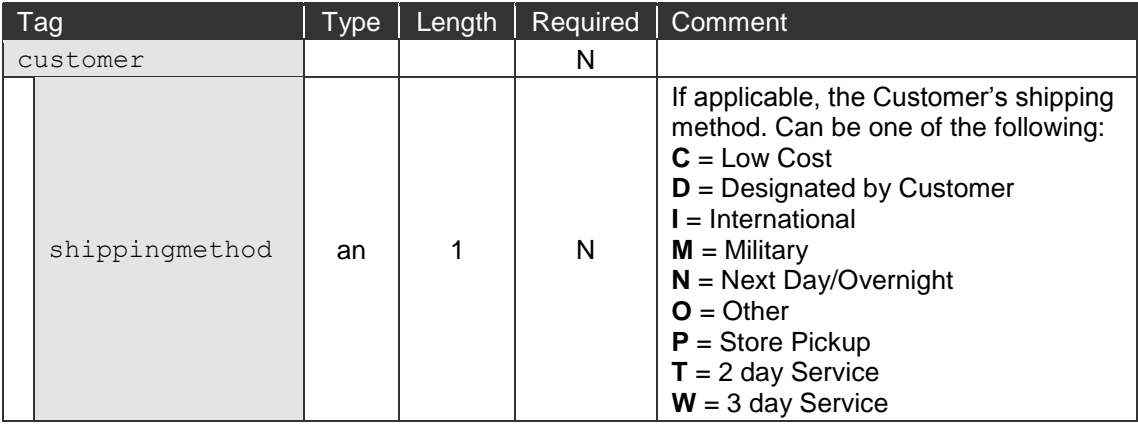

## <span id="page-16-0"></span>**3.1.4 RISKDEC with AUTH Parent XML Request Example**

The following XML example is to process an RISKDEC Request which refers to a parent Authorisation transaction:

```
<?xml version="1.0" encoding="utf-8"?>
<requestblock version="3.67">
  <alias>site12345</alias>
   <request type="RISKDEC">
     <merchant>
       <orderreference>FRAUDCONTROL</orderreference>
     </merchant>
     <billing>
      <dob>1983-12-08</dob>
     </billing>
     <customer>
       <shippingmethod>T</shippingmethod>
     </customer>
     <operation> 
    <parenttransactionreference>13-2-81001</parenttransactionreference>
       <accounttypedescription>FRAUDCONTROL</accounttypedescription>
       <sitereference>site12345</sitereference>
     </operation>
  \langlerequest>
</requestblock>
```
## <span id="page-17-0"></span>**3.2 RISKDEC with AUTH Parent XML Response**

The XML Response for Risk Decision inheriting from a parent Authorisation has the same structure as a standalone Risk Decision Response, apart from the following differences**:** 

#### **3.2.1 <operation>**

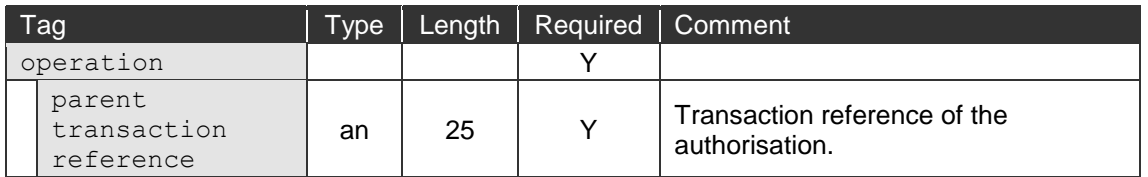

#### **3.2.2 <fraudcontrol>**

The values returned in the <**fraudcontrol**> tags will be the same as described in section **[2.2.2](#page-11-1) [<fraudcontrol>](#page-11-1)**, unless the parent transaction reference was declined.

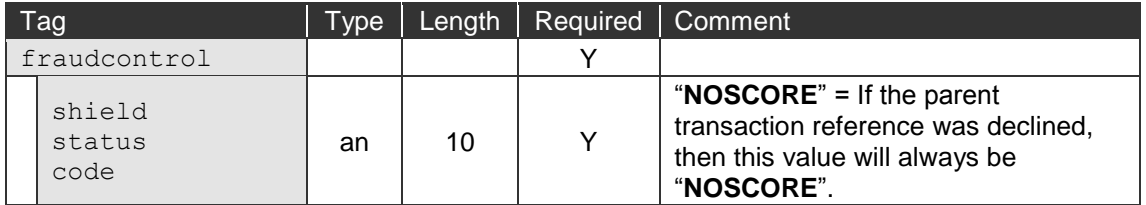

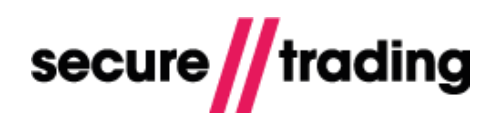

# <span id="page-18-0"></span>**4 Combined RISKDEC and AUTH in a single XML Request**

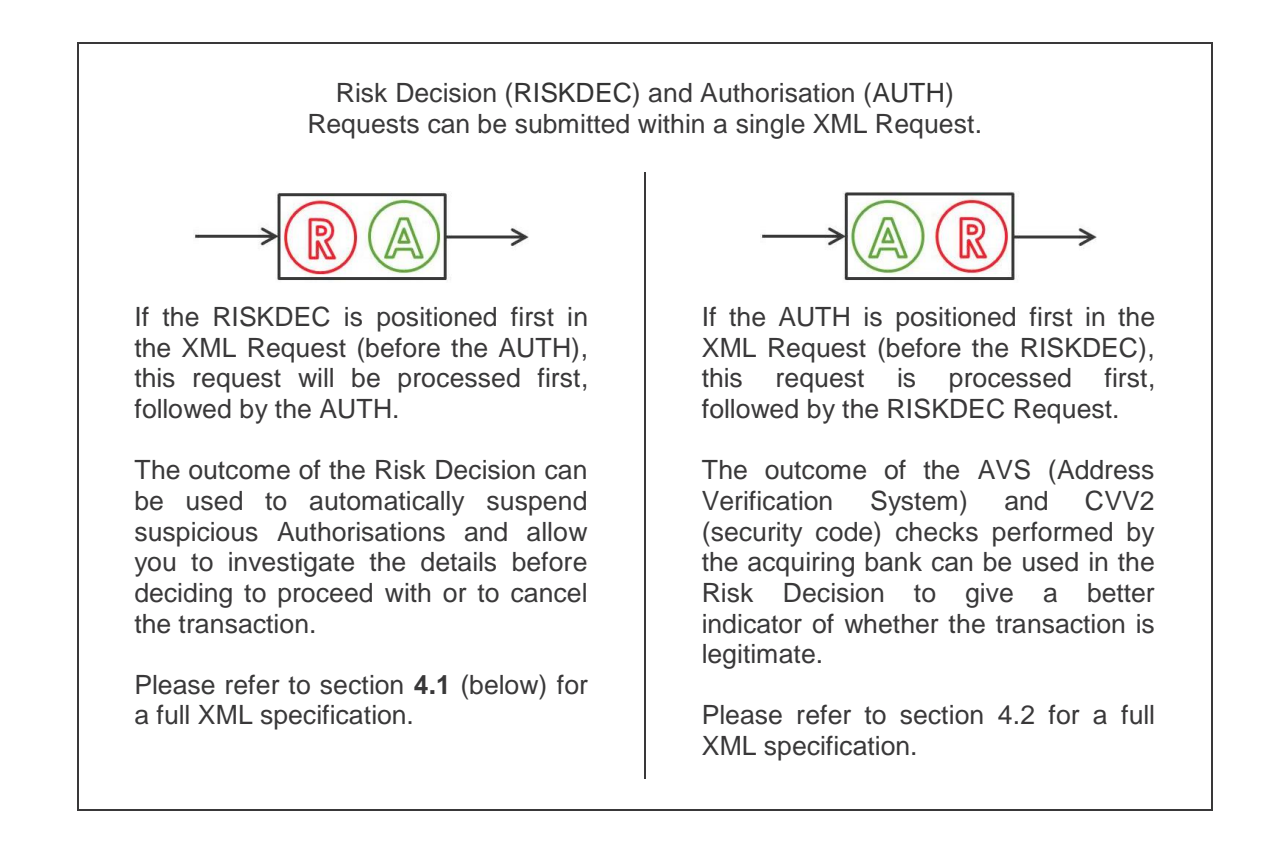

## <span id="page-18-1"></span>**4.1 Risk Decision followed by an Authorisation**

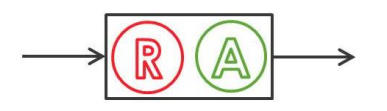

By default, the result of the Risk Decision will affect the outcome of the subsequent Authorisation Request.

Please refer to section **[1.4](#page-4-0)** for more information.

### **4.1.1 RISKDEC and AUTH XML Request Overview**

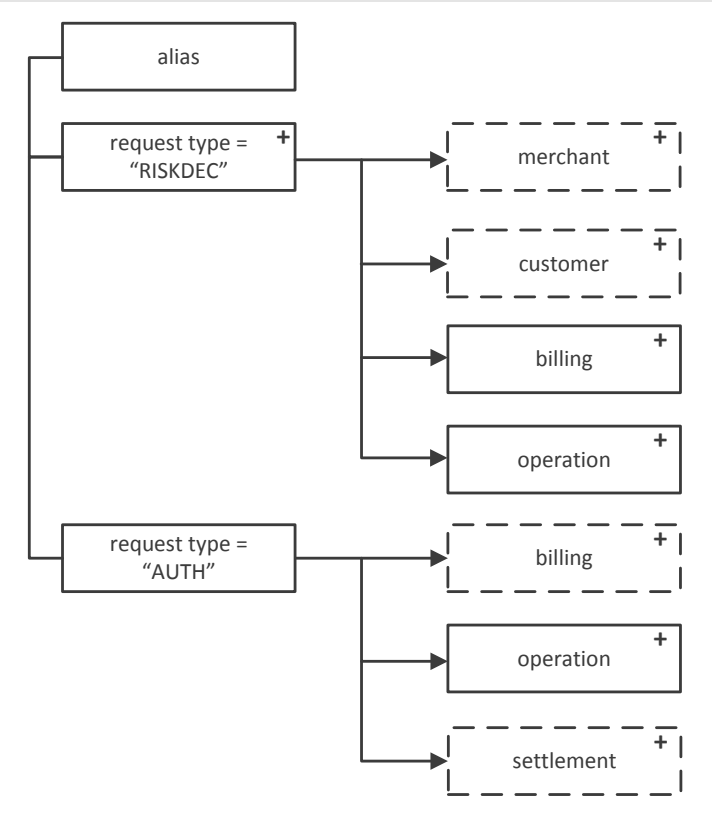

The fields that must be included within the AUTH tags as they cannot be inherited or are different to the values in the RISKDEC Request are outlined below:

#### *4.1.1.1 <billing>*

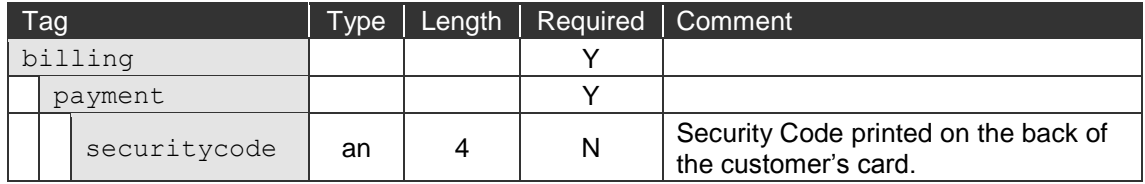

#### *4.1.1.2 <operation>*

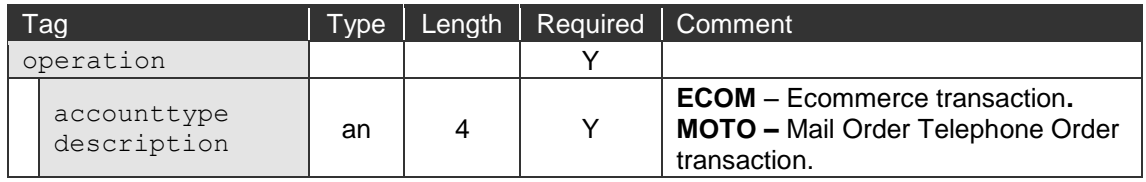

## <span id="page-19-0"></span>**4.1.2 RISKDEC and AUTH XML Request Example**

The following is an XML example of a RISKDEC and AUTH Request submitted in the same request block:

```
<?xml version="1.0" encoding="utf-8"?>
<requestblock version="3.67">
  <alias>site12345</alias>
   <request type="RISKDEC">
     <merchant>
       <orderreference>riskdec_with_auth</orderreference>
     </merchant>
```
## **Protect Plus**

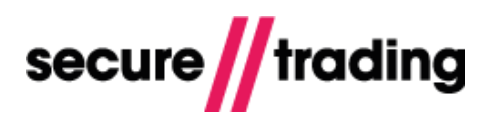

 <customer>  $<$ name $>$  <middle>Mary</middle> <prefix>Miss</prefix> <last>Smith</last> <first>Joanne</first>  $\langle$ /name $\rangle$  <premise>111</premise> <street>Second Street</street> <town>Bangor</town> <county>Gwynedd</county> <country>GB</country> <postcode>CU888ST</postcode> <telephone type="H">1111111111</telephone> <shippingmethod>N</shippingmethod>  $1.2.3.4*|ip|*$  <forwardedip>1.2.3.4</forwardedip> <email>fred.bloggs@example.com</email> </customer> <billing>  $<$ name $>$  <middle>joe</middle> <prefix>Dr</prefix> <last>bloggs</last> <suffix>Jr.</suffix> <first>fred</first>  $\langle$ /name $\rangle$  <premise>789</premise> <street>Test Street</street> <town>Bangor</town> <county>Gwynedd</county> <postcode>TE45 6ST</postcode> <country>GB</country> <email>fred.bloggs@example.com</email> <telephone type="M">0777777777</telephone> <amount currencycode="GBP">1011</amount> <dob>1983-12-08</dob> <payment type="VISA"> <expirydate>10/2031</expirydate> <pan>4000000000000051</pan> </payment> </billing> <operation> <accounttypedescription>FRAUDCONTROL</accounttypedescription> <sitereference>site12345</sitereference> </operation> </request> <request type="AUTH"> <billing> <payment> <securitycode>123</securitycode> </payment> </billing> <operation> <accounttypedescription>ECOM</accounttypedescription> </operation>  $\langle$ request> </requestblock>

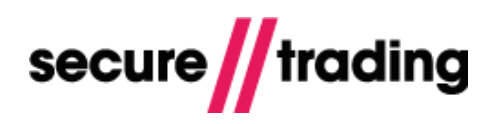

#### <span id="page-21-0"></span>**4.1.3 RISKDEC and AUTH XML Response Example – "ACCEPT" Response**

The XML Response will include the response for RISKDEC and AUTH. The following XML example is of a combined RISKDEC and AUTH Response, where the AUTH was processed because the RISKDEC returned an "ACCEPT" response.

More information on AUTH Requests and Responses can be found in the **STPP XML Specification** (see section **[7.3](#page-33-3) [Useful Documents](#page-33-3)**).

```
<?xml version="1.0" encoding="utf-8"?>
<responseblock version="3.67">
   <requestreference>X336659733</requestreference>
   <response type="RISKDEC">
     <merchant>
       <orderreference>riskdec_with_auth</orderreference>
       <operatorname>site12345</operatorname>
     </merchant>
     <transactionreference>18-65-2</transactionreference>
     <billing>
       <payment type="VISA">
         <pan>400000######0051</pan>
       </payment>
     </billing>
    <timestamp>2012-06-21 13:32:43</timestamp>
     <fraudcontrol>
       <shieldstatuscode>ACCEPT</shieldstatuscode>
       <reference>TEST</reference>
       <recommendedaction>C</recommendedaction>
       <responsecode>0100</responsecode>
     </fraudcontrol>
     <live>0</live>
     <error>
       <message>Ok</message>
      <code>0</code>
     </error>
     <operation>
       <accounttypedescription>FRAUDCONTROL</accounttypedescription>
     </operation>
  </response>
   <response type="AUTH">
     <merchant>
       <merchantname>Example Merchant</merchantname>
       <orderreference>riskdec_with_auth</orderreference>
       <tid>27882788</tid>
       <merchantnumber>00000000</merchantnumber>
       <merchantcountryiso2a>GB</merchantcountryiso2a>
     </merchant>
     <transactionreference>18-9-10</transactionreference>
     <security>
       <postcode>2</postcode>
       <securitycode>2</securitycode>
       <address>2</address>
     </security>
     <billing>
       <amount currencycode="GBP">1011</amount>
       <payment type="VISA">
         <issuercountry>ZZ</issuercountry>
         <pan>400000######0051</pan>
       </payment>
       <dcc enabled="0"/>
```
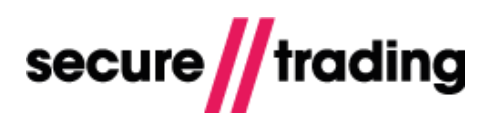

```
 </billing>
     <authcode>TEST</authcode>
    <timestamp>2012-06-21 13:32:43</timestamp>
     <settlement>
       <settleduedate>2012-06-21</settleduedate>
       <settlestatus>0</settlestatus>
     </settlement>
     <live>0</live>
     <error>
       <message>Ok</message>
      <code>0</code>
     </error>
     <acquirerresponsecode>00</acquirerresponsecode>
     <operation>
       <parenttransactionreference>18-65-2</parenttransactionreference>
       <accounttypedescription>ECOM</accounttypedescription>
     </operation>
  \langle/response>
</responseblock>
```
#### <span id="page-22-0"></span>**4.1.4 RISKDEC and AUTH XML Response Example – "DENY" Response**

The XML Response will include the response for RISKDEC and AUTH. The following XML example is of a combined RISKDEC and AUTH Response, where the AUTH was processed but suspended by Secure Trading because the RISKDEC returned a "DENY" response.

The structure of the XML is the same as with an "ACCEPT" RISKDEC XML Response, as shown in section **[4.1.3](#page-21-0)**. The differences returned in the field contents are shown in the following XML example.

More information on AUTH Requests and Responses can be downloaded from Secure Trading's website [\(http://www.securetrading.com/support/stpp-xml.html\)](http://www.securetrading.com/support/stpp-xml.html).

```
<?xml version="1.0" encoding="utf-8"?>
<responseblock version="3.67">
   <requestreference>X134334505</requestreference>
   <response type="RISKDEC">
 …
```
#### **<fraudcontrol>**

```
 <categoryflag>PROBLEM2, PROBLEM3</categoryflag>
   <categorymessage>A problem2,A problem 3</categorymessage>
   <shieldstatuscode>DENY</shieldstatuscode>
   <reference>4</reference>
   <recommendedaction>S</recommendedaction>
   <responsecode>0400</responsecode>
 </fraudcontrol>
```

```
\langle/response>
 <response type="AUTH">
```

```
 <settlement>
```

```
 <settleduedate>2012-06-22</settleduedate>
  <settlestatus>2</settlestatus>
 </settlement>
```

```
 …
```

```
</response>
</responseblock>
```
…

…

## <span id="page-23-0"></span>**4.2 Authorisation followed by a Risk Decision**

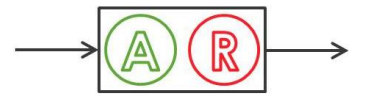

Performing the Authorisation before the Risk Decision allows the Risk Decision to take into account the results of the AVS (Address Verification System) and CVV2 (security code) checks performed by the acquiring bank on the customer's payment details.

Please see section **1.5** for further information.

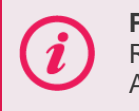

**Please note** that by processing an Authorisation first, then a Risk Decision Request, the Risk Decision Response will not affect the outcome of the Authorisation, as in section **[4.1](#page-18-1)**.

#### **4.2.1 AUTH and RISKDEC XML Request Overview**

The fields that must be included within the RISKDEC tags as they cannot be inherited from the AUTH are outlined below.

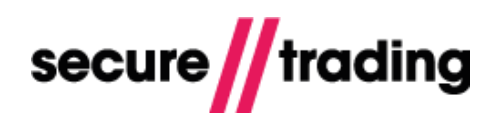

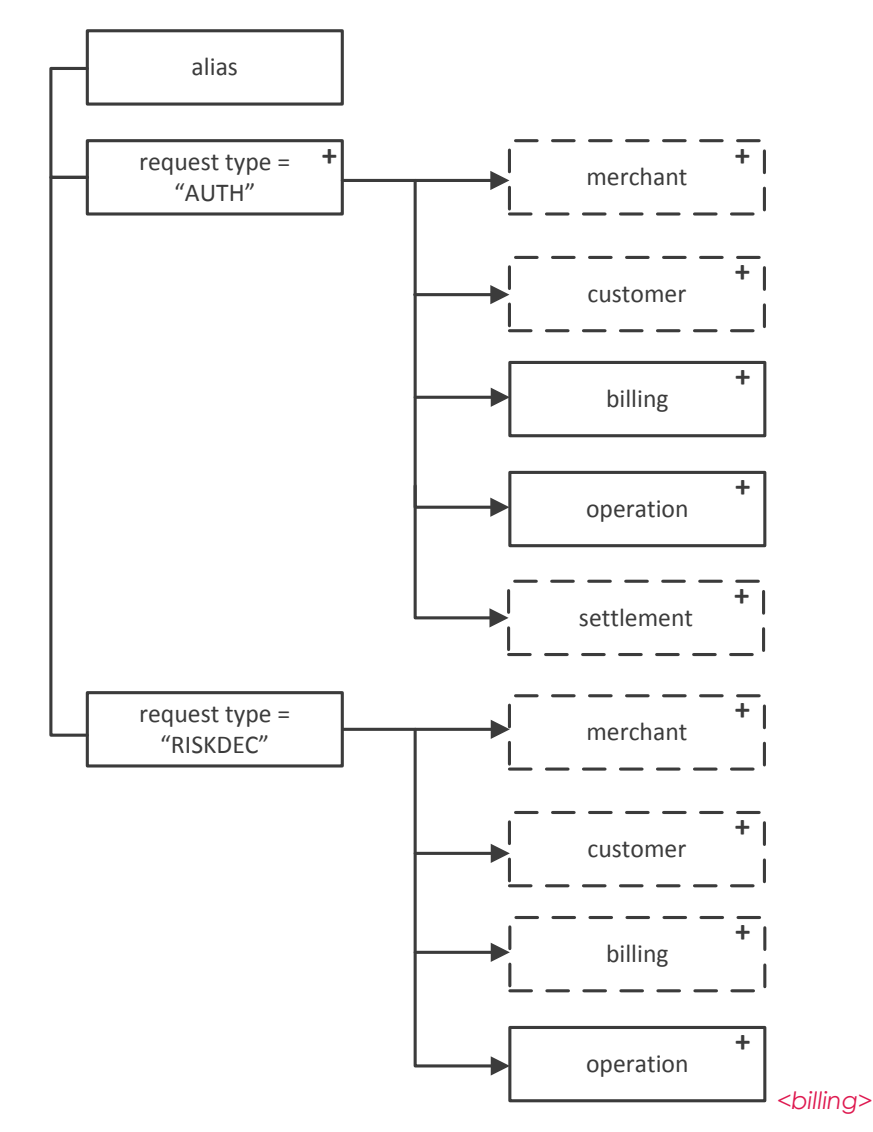

## *4.2.1.1*

The date of birth associated with the paying customer cannot be inherited from the parent Authorisation transaction, and can only be submitted in the RISKDEC Request:

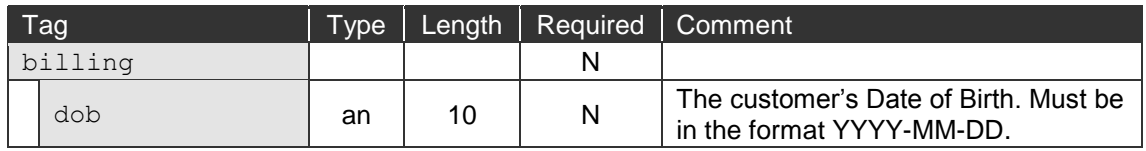

## *4.2.1.2 <customer>*

The customer's chosen shipping method cannot be inherited from the parent Authorisation transaction, and can only be submitted in the RISKDEC Request:

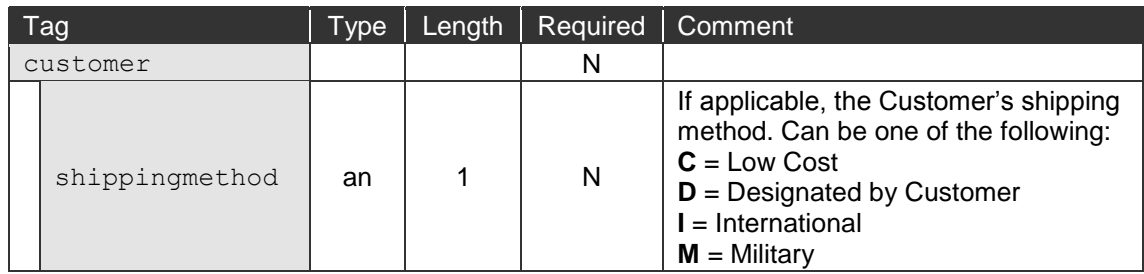

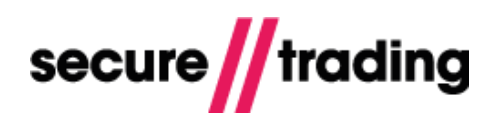

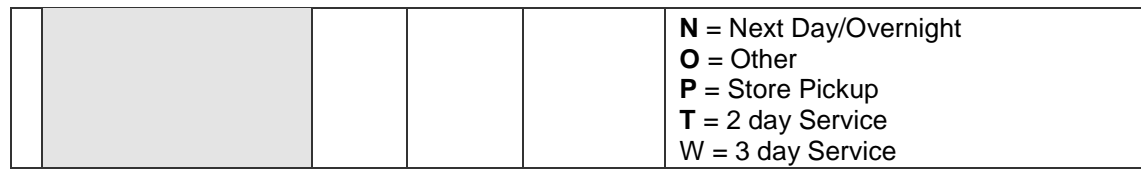

### <span id="page-25-0"></span>**4.2.2 AUTH and RISKDEC XML Request Example**

The following is an XML example of an AUTH and RISKDEC Request submitted in the same request block:

```
<?xml version="1.0" encoding="utf-8"?>
<requestblock version="3.67">
   <alias>site12345</alias>
   <request type="AUTH">
     <operation>
       <sitereference>site12345</sitereference>
       <accounttypedescription>ECOM</accounttypedescription>
     </operation>
     <merchant>
       <orderreference>Example AUTH</orderreference>
       <email></email>
      <name>Merchant Name</name>
     </merchant>
     <customer>
      <ip>1.2.3.4</i><i>|</i><i>ip</i><i>|</i> </customer>
     <billing>
       <email>customer.stpp@securetrading.com</email>
       <amount currencycode="GBP">1011</amount>
      <town>Bangor</town>
       <country>GB</country>
      <name> <first>testing</first>
      \langle/name\rangle <payment type="VISA">
         <expirydate>12/2024</expirydate>
         <pan>4111111111111111</pan>
         <securitycode>123</securitycode>
       </payment>
     </billing>
  \langlerequest>
   <request type="RISKDEC">
     <merchant>
       <orderreference>FRAUDCONTROL</orderreference>
     </merchant>
     <billing>
       <dob>1983-12-08</dob>
     </billing>
     <customer>
       <shippingmethod>T</shippingmethod>
     </customer>
     <operation>
       <accounttypedescription>FRAUDCONTROL</accounttypedescription>
       <sitereference>site12345</sitereference>
     </operation>
  \langle/request>
</requestblock>
```
#### <span id="page-26-0"></span>**4.2.3 AUTH and RISKDEC XML Response Example – AUTH is authorised**

The XML Response will include the response for AUTH and RISKDEC. The following XML example is of a combined AUTH and RISKDEC Response, where the RISKDEC returned "ACCEPT" and the Authorisation was successful.

More information on AUTH Requests and Responses can be downloaded from Secure Trading's website [\(http://www.securetrading.com/support/stpp-xml.html\)](http://www.securetrading.com/support/stpp-xml.html).

```
<?xml version="1.0" encoding="utf-8"?>
<responseblock version="3.67">
   <requestreference>X670186352</requestreference>
   <response type="AUTH">
     <merchant>
       <merchantname>Example Merchant</merchantname>
       <orderreference>Example AUTH</orderreference>
       <tid>27882200</tid>
       <merchantnumber>11223344</merchantnumber>
       <merchantcountryiso2a>GB</merchantcountryiso2a>
       <operatorname>site12345</operatorname>
     </merchant>
     <transactionreference>18-2-81006</transactionreference>
     <security>
       <postcode>0</postcode>
       <securitycode>2</securitycode>
       <address>0</address>
     </security>
     <billing>
       <amount currencycode="GBP">1011</amount>
       <payment type="VISA">
         <issuer>Secure Trading Test Issuer</issuer>
         <issuercountry>ZZ</issuercountry>
        <pan>411111######1111</pan>
       </payment>
       <dcc enabled="0"/>
     </billing>
     <authcode>6</authcode>
    <timestamp>2012-09-14 14:30:31</timestamp>
     <settlement>
       <settleduedate>2012-09-14</settleduedate>
       <settlestatus>0</settlestatus>
     </settlement>
     <live>1</live>
     <error>
       <message>Ok</message>
      <code>0</code>
     </error>
     <acquirerresponsecode>00</acquirerresponsecode>
     <operation>
       <accounttypedescription>ECOM</accounttypedescription>
```
 </operation> </response>

<response type="RISKDEC">

```
 <merchant>
   <orderreference>FRAUDCONTROL</orderreference>
```
</merchant>

```
 <transactionreference>18-65-7</transactionreference>
 <billing>
```

```
 <payment type="VISA">
   <pan>411111######1111</pan>
```
# **Protect Plus**

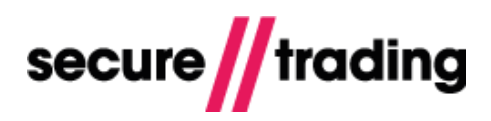

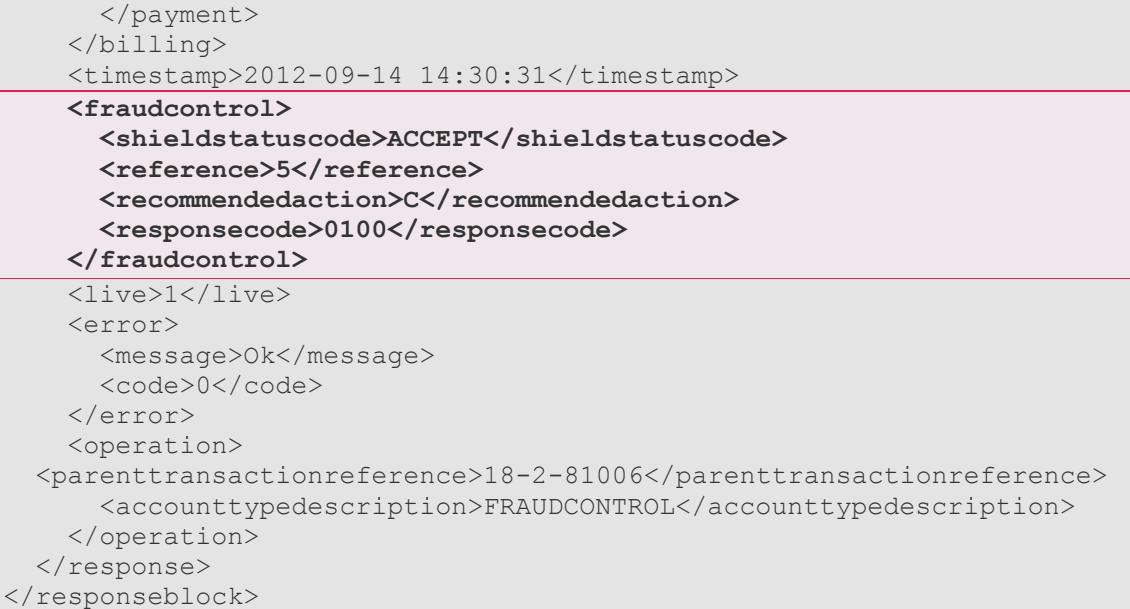

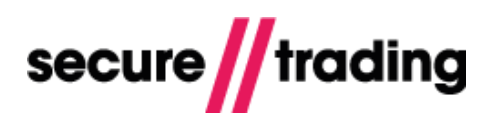

#### <span id="page-28-0"></span>**4.2.4 AUTH and RISKDEC XML Response Example – AUTH is declined**

The XML Response will include the response for AUTH and RISKDEC. The following XML example is of a combined AUTH and RISKDEC Response, where the RISKDEC returned "NOSCORE" because the Authorisation was declined.

The structure of the XML is the same as with an authorised AUTH XML Response, as shown in section **[4.2.3](#page-26-0)**. The differences in the field contents returned are shown in the following XML example.

More information on AUTH Requests and Responses can be downloaded from Secure Trading's website [\(http://www.securetrading.com/support/stpp-xml.html\)](http://www.securetrading.com/support/stpp-xml.html).

```
<?xml version="1.0" encoding="utf-8"?>
<responseblock version="3.67">
   <requestreference>X863091420</requestreference>
   <response type="AUTH">
 …
     <authcode>DECLINED</authcode>
 …
     <settlement>
      <settleduedate>2012-09-14</settleduedate>
      <settlestatus>3</settlestatus>
     </settlement>
 …
```
#### **<error> <message>Decline</message> <code>70000</code> </error>**

```
 …
  \langle/response>
```

```
 <response type="RISKDEC">
```
 **<fraudcontrol>**

…

```
 <categoryflag>PROBLEM2,PROBLEM3</categoryflag>
   <shieldstatuscode>NOSCORE</shieldstatuscode>
   <categorymessage>A problem2,A problem3</categorymessage>
   <reference>6</reference>
   <recommendedaction>S</recommendedaction>
   <responsecode>0250</responsecode>
 </fraudcontrol>
```
#### … </response> </responseblock>

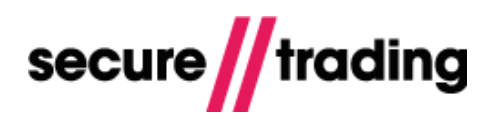

## <span id="page-29-0"></span>**5 Testing**

This section contains various examples of Risk Decision XML Requests. These examples can be used to test the different responses with Secure Trading's test system.

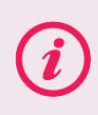

**Please note** the following example uses **TEST** details, and will not return the expected response in a **LIVE** environment.

## <span id="page-29-1"></span>**5.1 Testing RISKDEC**

In order to test for different RISKDEC XML Responses, please use the XML examples outlined in this document. You will need to substitute the amount submitted for those found in the following table, in order to generate the different shield status codes that can be returned in the XML Response (see section **[2.2.2](#page-11-1) [<fraudcontrol>](#page-11-1)**). You will also need to use the site reference of your test account.

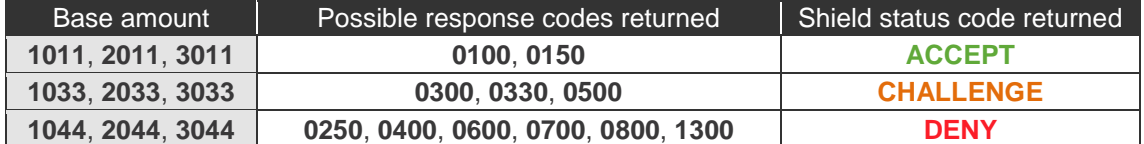

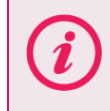

**Please note** that shield status codes and response codes returned in XML Responses may vary when not using the amounts listed in the table, above.

Please refer to the following sections of the document for XML examples to be used when testing RISKDEC with STPP:

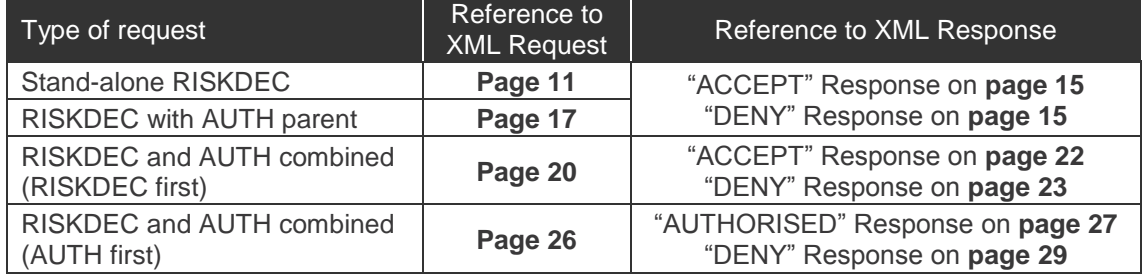

## <span id="page-30-0"></span>**5.2 Testing Authorisation**

For your reference, the following test card details can be used to test authorisation. In order to test a RISKDEC combined with an AUTH Request, please submit the examples in sections **[4.1](#page-18-1) [Risk Decision](#page-18-1) followed by an Authorisation** and **[4.2](#page-23-0) Authorisation [followed by a Risk](#page-23-0)  [Decision](#page-23-0)** , including the site reference of your Secure Trading test site.

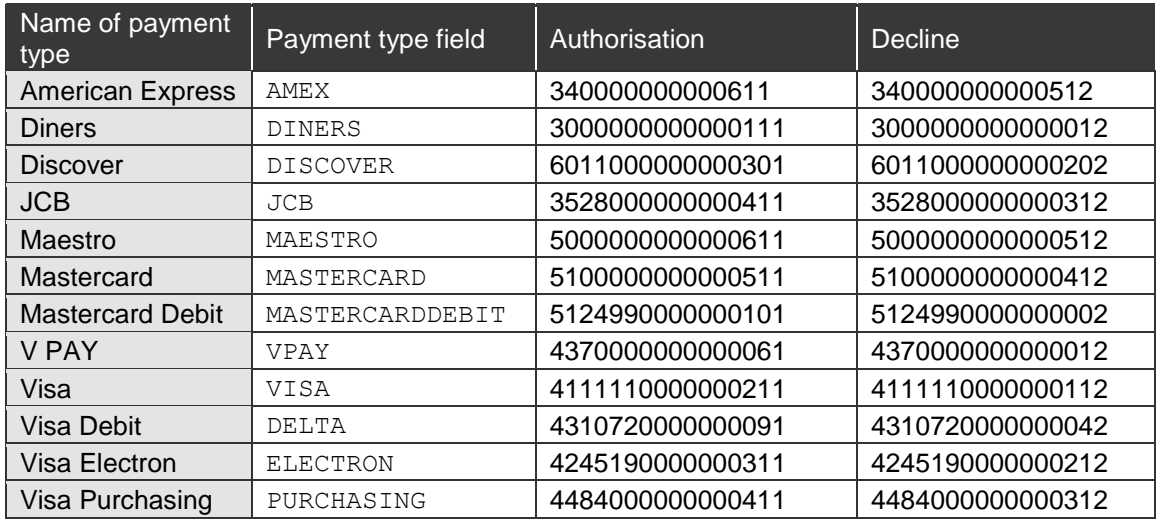

For these cards, when performing tests, you need to input an expiry date that is in the future in order for the transactions to be authorised by Secure Trading's test bank.

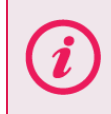

An amount (in base units) of **70000** will always return a declined response. An amount (in base units) of **60010** will always return a bank system error.

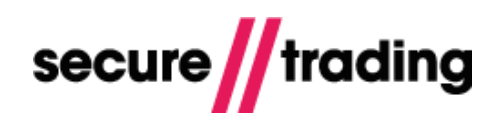

# <span id="page-31-0"></span>**6 Additional Notes**

## <span id="page-31-1"></span>**6.1 Protect Plus with 3-D Secure**

Protect Plus can be used in conjunction with 3-D Secure.

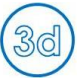

This section introduces the icon pictured left to show a 3-D query request to STPP.

#### **6.1.1 Performing the Risk Decision BEFORE the 3-D query and authorisation**

When performing the Risk Decision request **before** the 3-D query and authorisation, the result of the Risk Decision request can assist you in deciding whether or not to proceed with the transaction. Secure Trading automatically suspends transactions deemed suspicious by the Protect Plus system.

- **T** To implement this, your system will first need to submit a Risk Decision request to STPP, as documented in section [2.1.](#page-5-1)
- $\mu$  After this, your system will then submit a 3-D query request, ensuring the **<transactionreference>** of the Risk Decision response is submitted in the **<parenttransactionreference>** field.
- $\#$ You will need redirect the customer's browser to the ACS and perform an authorisation request (if the customer has been authenticated). This procedure is outlined in detail in the **[3-D Secure XML Specification](http://www.securetrading.com/sites/default/files/downloads/xml/STPP%203D%20Secure.pdf)**.

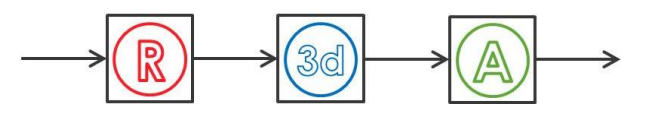

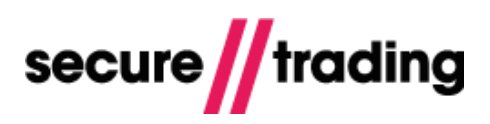

#### **6.1.2 Performing the Risk Decision AFTER the 3-D query and authorisation**

When performing the Risk Decision request **after** the 3-D query and authorisation, information on whether or not the customer is enrolled in 3-D Secure (in addition to the results of the AVS and security code checks) can be used by the Protect Plus system to assist you in deciding whether or not to proceed with the transaction.

- $\mathbb I$  To implement this, your system will first need to submit a 3-D query request, redirect the customer to the ACS and perform an authorisation request (if the customer has been authenticated). This procedure is outlined in detail in the **[3-D Secure XML](http://www.securetrading.com/sites/default/files/downloads/xml/STPP%203D%20Secure.pdf)  [Specification](http://www.securetrading.com/sites/default/files/downloads/xml/STPP%203D%20Secure.pdf)**.
- $\mathbf{U}$ After this, your system will then submit a Risk Decision request to STPP, as documented in section [2.1,](#page-5-1) but also including the **<transactionreference>** returned in the authorisation response, submitted in the **<parenttransactionreference>** field.

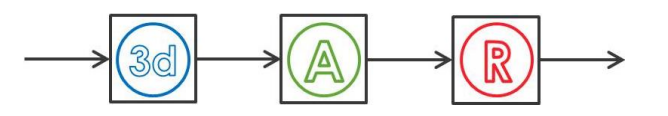

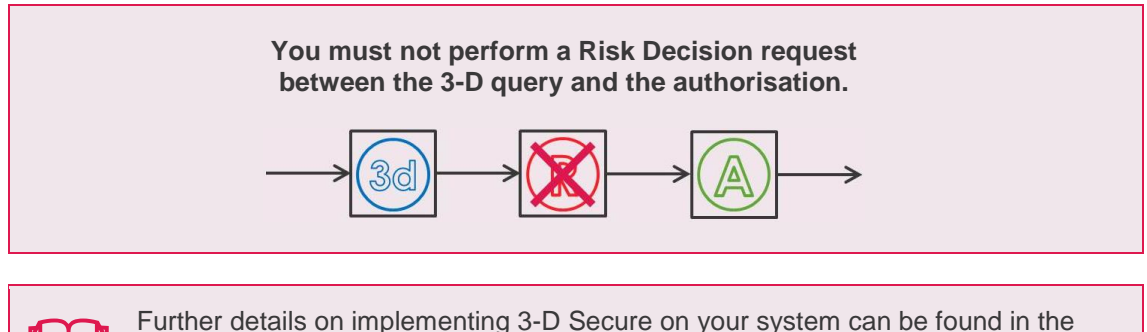

 $\begin{array}{|c|c|}\n\hline\n\text{all} & \frac{3-D}{\text{All S}}\n\end{array}$ **[3-D Secure XML Specification](http://www.securetrading.com/sites/default/files/downloads/xml/STPP%203D%20Secure.pdf)** All Secure Trading documents can be found on [our website.](http://www.securetrading.com/support/)

© Secure Trading Limited 2017 1 August 2017 Page **33** / 34

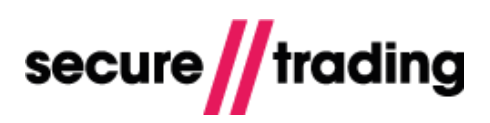

## <span id="page-33-0"></span>**7 Further Information and Support**

This section provides useful information with regards to documentation and support for your Secure Trading solution.

## <span id="page-33-1"></span>**7.1 Secure Trading Support**

If you have any questions regarding integration or maintenance of the system, please contact our support team using one of the following methods:

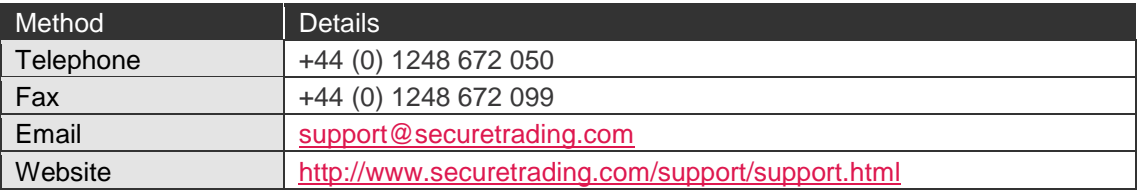

## <span id="page-33-2"></span>**7.2 Secure Trading Sales**

If you do not have an account with Secure Trading, please contact our sales team and they will inform you of the benefits of a Secure Trading account.

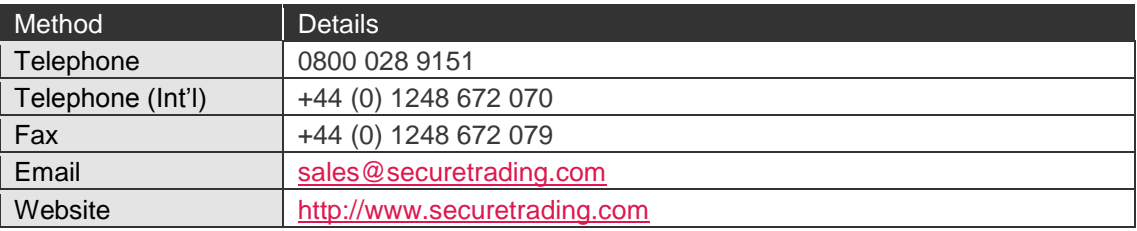

## <span id="page-33-3"></span>**7.3 Useful Documents**

The documents listed below can be read in conjunction with this document:

- [STPP Protect Plus Guide](http://www.securetrading.com/wp-content/uploads/2014/12/Protect-Plus-Guide.pdf) This document provides a brief summary of Protect Plus.
- $\mathbf{u}$ [STAPI User](http://www.securetrading.com/sites/default/files/downloads/stapi/STPP%20STAPI%20User%20Guide.pdf) Guide – This document outlines how to install the STAPI java client that can be used to process XML Requests and Responses.
- [STPP Web Services User Guide](http://www.securetrading.com/sites/default/files/downloads/webservices/STPP%20Web%20Services%20User%20Guide.pdf) This document describes how to process XML Requests  $\mathcal{U}$ and Responses through Secure Trading's Web Services solution.
- $\mathbf{I}$ [STPP XML Specification](http://www.securetrading.com/sites/default/files/downloads/xml/STPP%20XML%20Specification.pdf) – This document details the structure of AUTH, REFUND and ACCOUNTCHECK XML Requests and Responses, processed through Secure Trading.
- $\mathbf{r}$ [3-D Secure XML Specification](http://www.securetrading.com/sites/default/files/downloads/xml/STPP%203D%20Secure.pdf) – This document explains how to process transactions with 3D Secure using STAPI and Web Services.

Any other document regarding the STPP system can be found on Secure Trading's website [\(http://www.securetrading.com/support\)](http://www.securetrading.com/support). Alternatively, please contact our Support team as outlined above.

## <span id="page-33-4"></span>**7.4 Frequently Asked Questions**

Please visit the FAQ section on our website [\(http://www.securetrading.com/support/faq\)](http://www.securetrading.com/support/faq).